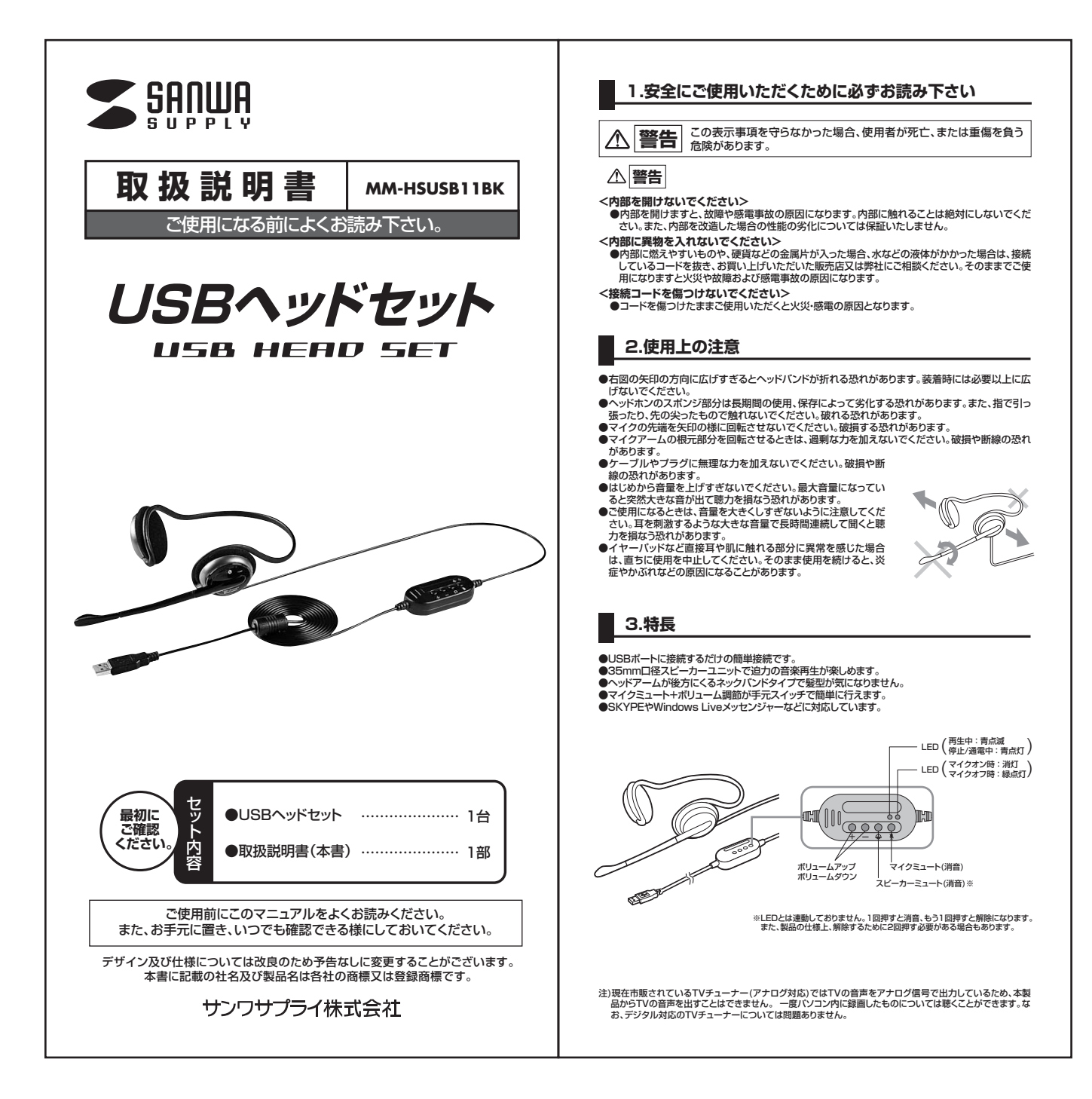

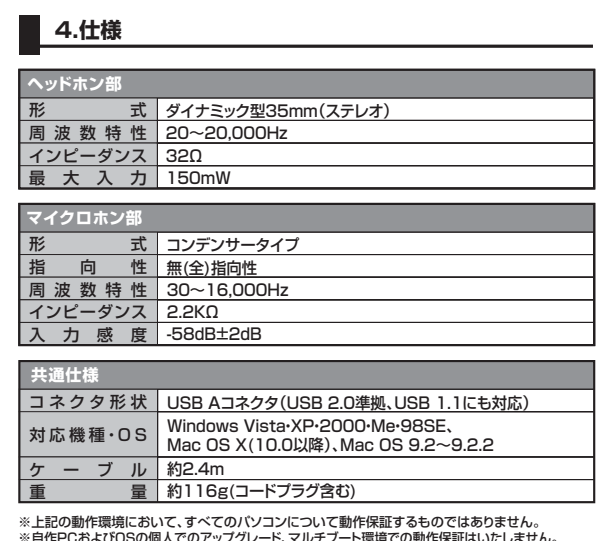

※自作PCおよびOSの個人でのアップグレード、マルチブート環境での動作保証はいたしません。<br>※すべてのパンコンに対して、システムサスペンド、スリーブ、ハイバネーションなどの動作保証をする<br>るものではありません。<br>※スイッチを押した際に、多少雑音(「バチッ」という音)がヘッドホンから聞こえてくる場合があります<br>か資常ではございません。

# **6.インストールの手順**(本製品を使用できる状態にする手順)

パソコンの電源を入れ、OSが完全に起動してから本製品をUSBポートに接続してください。

#### **■ Windows Vista・XP・2000の場合**

接続をするだけで自動的にドライバがインストールされ、USBオーディオデバイスと認識さ れます。

※再起動を要求される場合は再起動してください。

### **■ Windows Meの場合**

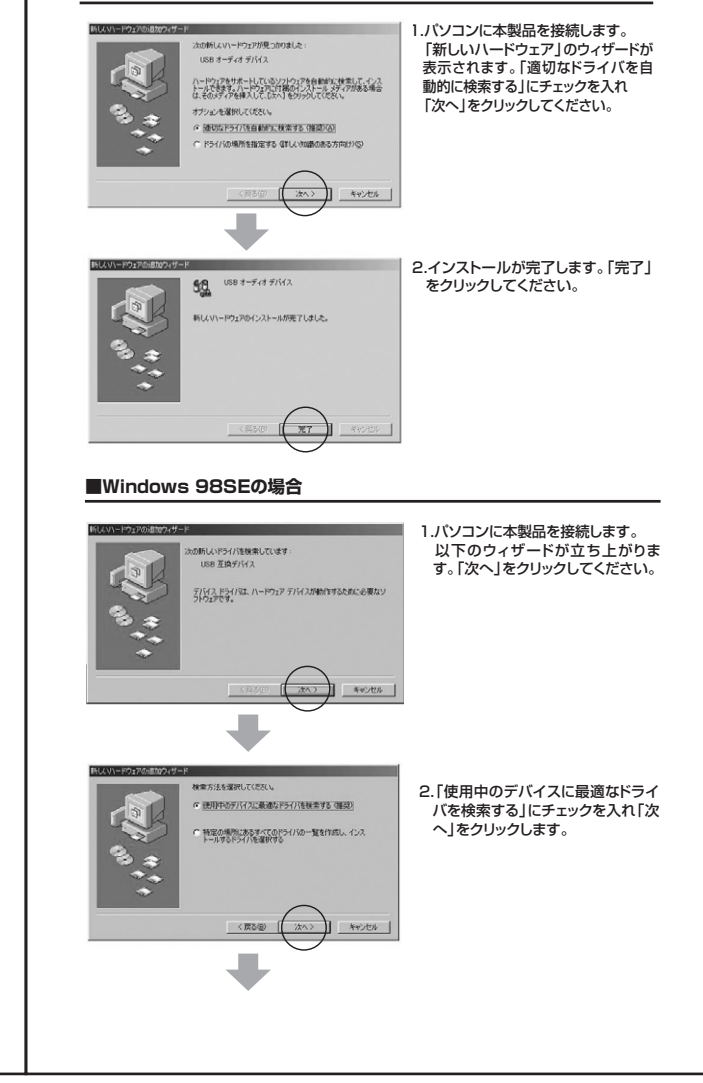

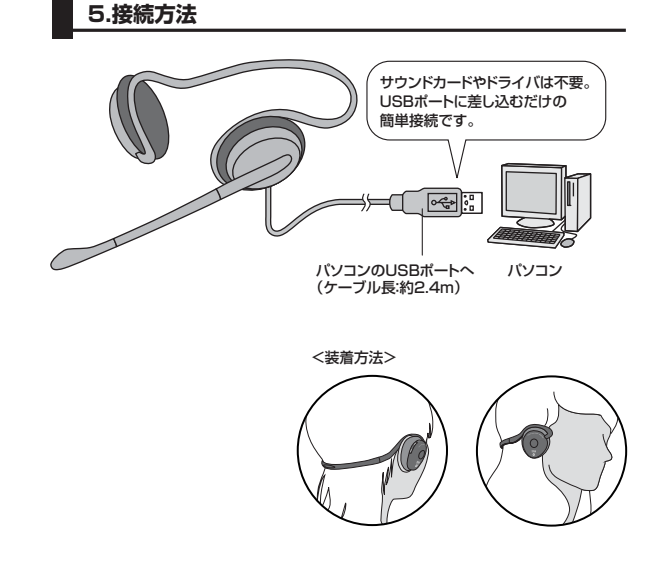

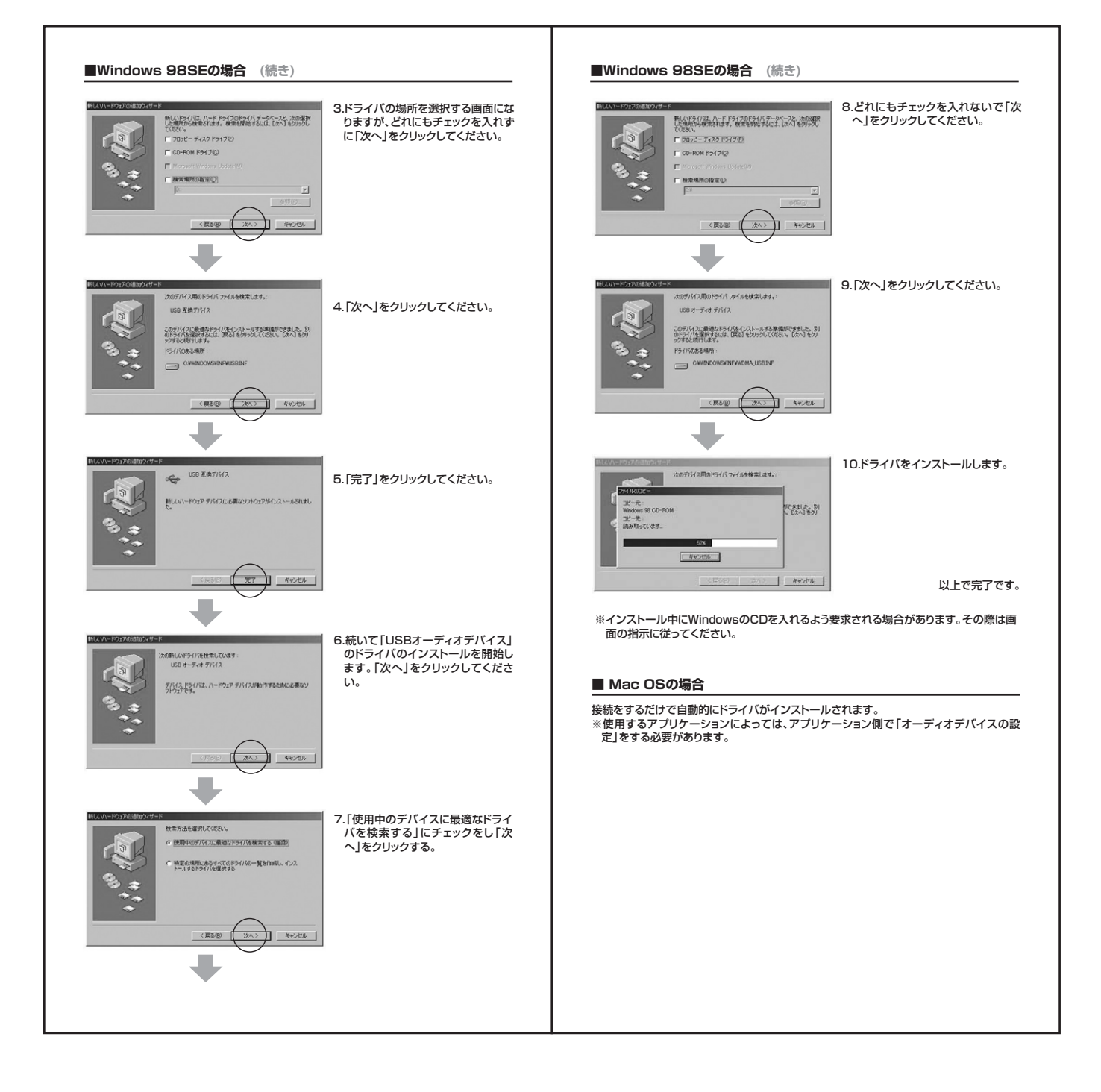

#### **7.トラブルシューティング**

- Q1) USBハブに接続できますか?
- A1) 本製品を接続する際にはPC本体のUSBポートに直接接続するか、ACアダプタ付の USBハブ(セルフパワードハブ)に接続してください。キーボードや液晶モニタの USBポートでは使用できない場合があります。
- Q2) TVチューナー(アナログ対応)の音を本製品で聴くことができない。 A2) アナログのTVチューナーのボードは、アナログ音声出力のみとなっているため本製品で TVの音を聴くことはできません。 一度パソコン内に録画したものについては聴くことができます。
- Q3) 本製品を接続しているのにヘッドホンから音が出ないで「パソコン本体のスピーカー」
- から音が出る。または、音声入力ができない。 A3) パソコンの設定で優先されるスピーカーに「パソコン本体のスピーカー」が設定され、 マイクについても別のデバイスが設定されています。本製品を優先するよう設定変 更してください。

#### **Windows Vistaの場合**

------------ - ------- <sub>\*\*</sub><del>』</del><br>1.本製品をパソコンに接続した状態で「スタート」→「コントロールパネル」を開く。 **2.「サウンド」を開き「再生」「録音」項目において再生するデバイスを「USB VoIP」** Device」に設定する。

- **Windows XP、2000、Me、98SEの場合** 1.本製品をパソコンに接続した状態で「スタート」→「設定」→「コントロールパネル」
- を開く。 2.「マルチメディア(サウンドとマルチメディア)(サウンドとオーディオデバイス)」を - ヘルプファイブ(フラン) こ、ルフファイブ(フラン) こ。 フィカフハイスグー<br>開き「オーディオ」タブ内の「音の再生」「録音」項目において優先するデバイスを 「USB VoIP Device」に変更する。この時「音量」タブ内の「ミュート」にチェック が入っていないかも確認してください。

#### **Mac OS Xの場合**

1. 木製品をパソコンに接続した状態で「システム環境設定」を開いて、「サウンド」の 「出力」「入力」の「USB VoIP Device」を選択してください。この時「音量」の 「消音」にチェックが入っていないかも確認してください。

- Q4) 本製品を接続したままパソコンのスピーカーで音楽を聴こうとしたらヘッドホンから音 が出る。
- A4) A3)を参考にパソコンの設定で優先されるスピーカーを「パソコン本体のスピーカー」 に設定してください。または、本製品をパソコンから抜いてください。自動的に切り替わ

ります。 ※アプリケーションを作動中にコネクタを差し替えた場合、すぐに認識しないことが あります。一度アプリケーションを終了し再度起動してください。

- Q5) Skype通話の音声は本製品から、音楽はパソコン本体のスピーカーから再生させた い。
- A5) A3)を参考にパソコンの設定で優先されるスピーカーを「パソコン本体のスピーカー」に 設定します。また、Skypeの「ツール」→「設定」→「オーディオデバイス」→「オーディオ またことから、これは、これは、<br>出力1を「USB VoIP Device」に設定します。

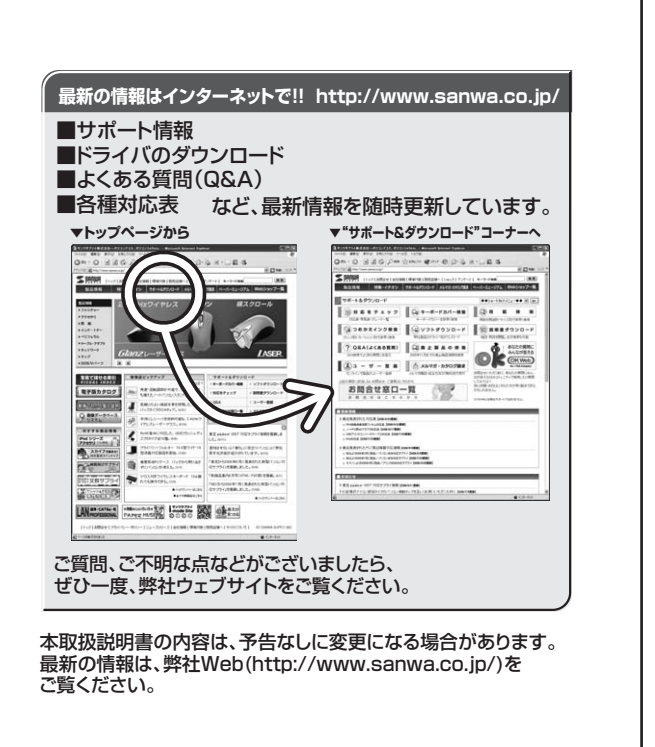

## サンワサプライ株式会社

札幌宮業所/〒060-0807 札幌市北区北7条西5丁目ストークマンション札幌 TEL.011-611-3450 FAX.011-716-8990<br>仙台営業所/〒983-0851 仙 台 市 宮 城 野 区 榴 岡 1 - 6 - 3 7 宝 栄 仙 台 ビ ル TEL.022-257-4638 FAX.022-257-4633 名古営業所で453-0011 S 名 古 屋 市 中 村 区 椿 町 16 - ア カ ジ ヤ マ ビ ル TEL052-453-2031 FAX.052-453-2033<br>大阪営業所/F532-0003 大阪市淀川区宮原4-1 -45新大阪八千代ビル TEL06-8395-5310 FAX.066395-531<br>福岡営業所/FB12-0012 福岡市博多区博多駅中央街6-20第2博多相互ビル TEL082471-6721 KAX.08 〒700-0825 岡山県岡山市北区田町1 - 1 0 - 1 TEL.086-223-3311 FAX.086-223-5123<br>〒140-8566 東京都品川区南大井6-5-8 TEL.03-5763-0011 FAX.03-5763-0033

2009.4現在

TEL.092-471-6721 FAX.092-471-8078